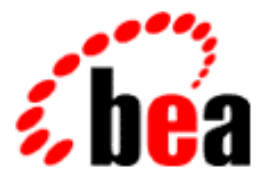

# BEA WebLogic Personalization Server BEA WEbLogic Commerce Server

Migration Guide

BEA WebLogic Personalization Server 3.2 Document Edition 3.2 February 2001 BEA WebLogic Comerce Server 3.2

### Copyright

Copyright © 2001 BEA Systems, Inc. All Rights Reserved.

### Restricted Rights Legend

This software and documentation is subject to and made available only pursuant to the terms of the BEA Systems License Agreement and may be used or copied only in accordance with the terms of that agreement. It is against the law to copy the software except as specifically allowed in the agreement. This document may not, in whole or in part, be copied photocopied, reproduced, translated, or reduced to any electronic medium or machine readable form without prior consent, in writing, from BEA Systems, Inc.

Use, duplication or disclosure by the U.S. Government is subject to restrictions set forth in the BEA Systems License Agreement and in subparagraph (c)(1) of the Commercial Computer Software-Restricted Rights Clause at FAR 52.227-19; subparagraph (c)(1)(ii) of the Rights in Technical Data and Computer Software clause at DFARS 252.227-7013, subparagraph (d) of the Commercial Computer Software--Licensing clause at NASA FAR supplement 16-52.227-86; or their equivalent.

Information in this document is subject to change without notice and does not represent a commitment on the part of BEA Systems. THE SOFTWARE AND DOCUMENTATION ARE PROVIDED "AS IS" WITHOUT WARRANTY OF ANY KIND INCLUDING WITHOUT LIMITATION, ANY WARRANTY OF MERCHANTABILITY OR FITNESS FOR A PARTICULAR PURPOSE. FURTHER, BEA Systems DOES NOT WARRANT, GUARANTEE, OR MAKE ANY REPRESENTATIONS REGARDING THE USE, OR THE RESULTS OF THE USE, OF THE SOFTWARE OR WRITTEN MATERIAL IN TERMS OF CORRECTNESS, ACCURACY, RELIABILITY, OR OTHERWISE.

### Trademarks or Service Marks

BEA, WebLogic, Tuxedo, and Jolt are registered trademarks of BEA Systems, Inc. How Business Becomes E-Business, BEA WebLogic E-Business Platform, BEA Builder, BEA Manager, BEA eLink, BEA WebLogic Commerce Server, BEA WebLogic Personalization Server, BEA WebLogic Process Integrator, BEA WebLogic Collaborate, BEA WebLogic Enterprise, and BEA WebLogic Server are trademarks of BEA Systems, Inc.

All other product names may be trademarks of the respective companies with which they are associated.

### **WebLogic Commerce Server Migration Guide**

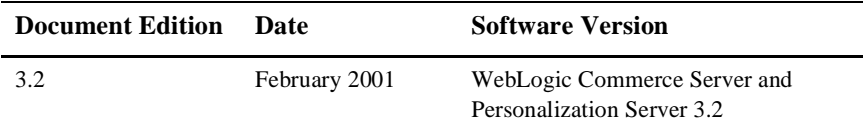

# **Contents**

### **[1. Upgrading Oracle Database Schemas from Prior Releases](#page-6-0)**

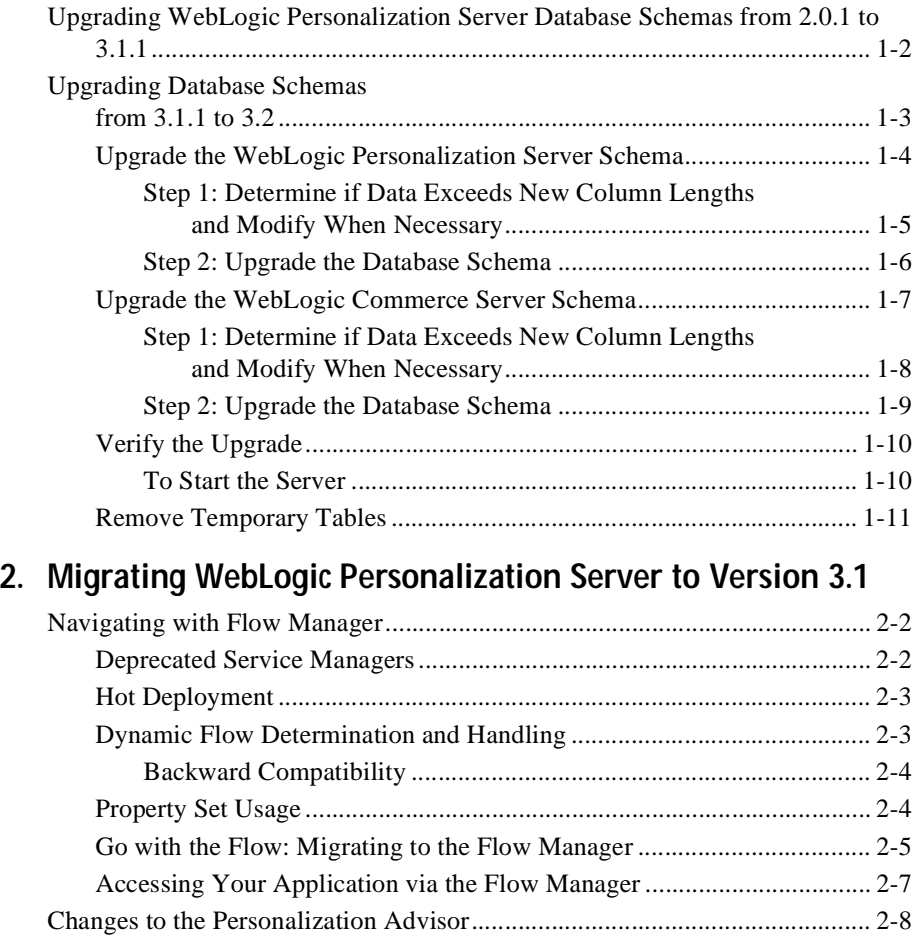

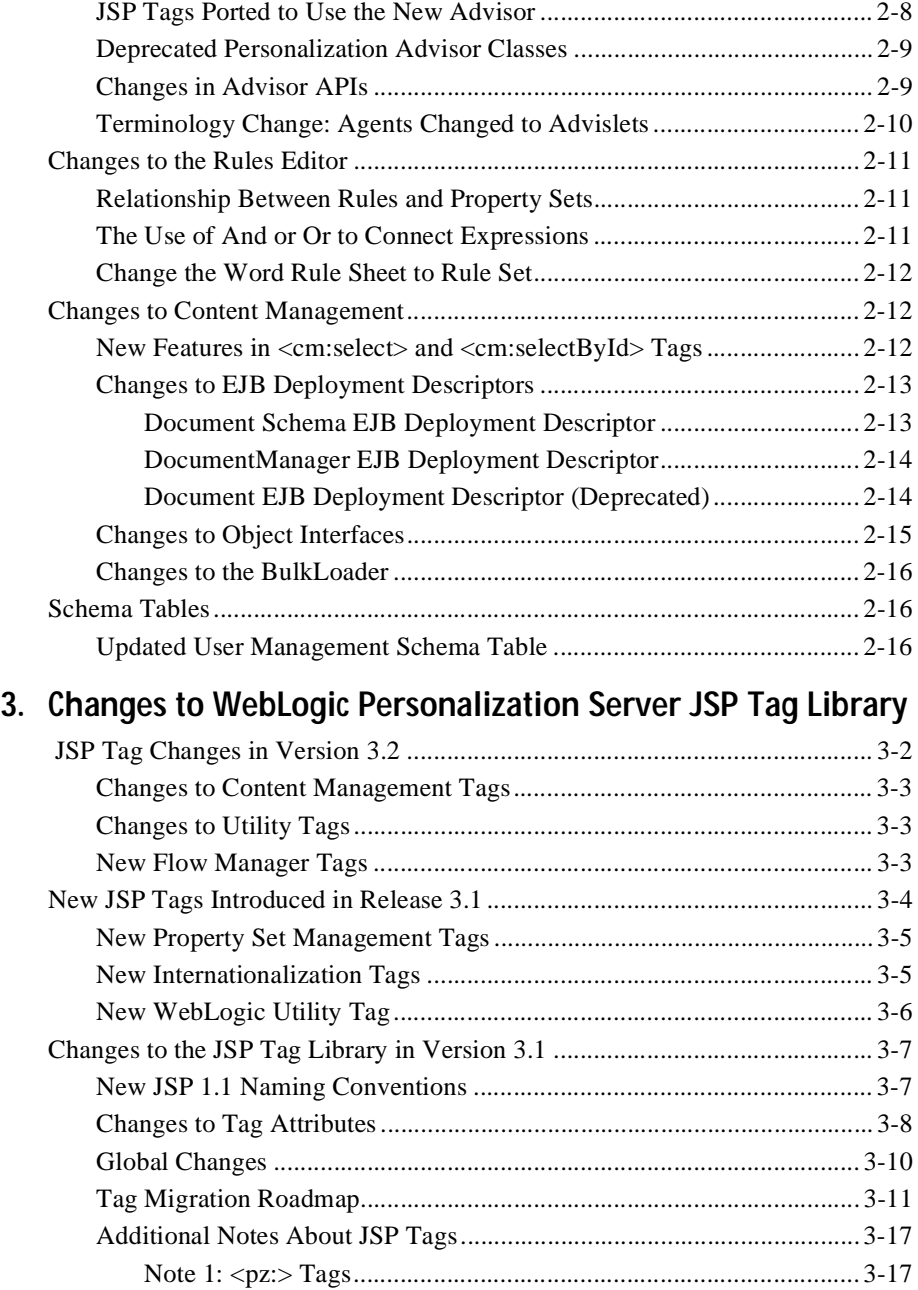

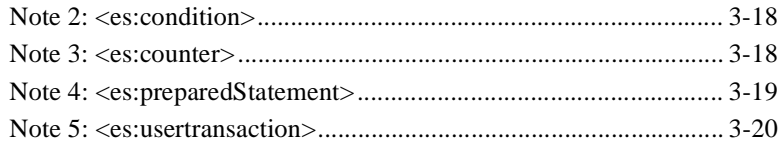

### Index

### **vi** Migration Guide

# <span id="page-6-1"></span><span id="page-6-0"></span>**1 Upgrading Oracle Database Schemas from Prior Releases**

If you are upgrading your WebLogic Commerce Server and Personalization Server installation from a prior release, you must also upgrade your database to the corresponding schema. This chapter describes the following tasks:

- Upgrading WebLogic Personalization Server Database Schemas from 2.0.1 to [3.1.1](#page-7-0)
- **Note:** For information on upgrading a WebLogic Commerce Server 2.0.1 database to the WebLogic Commerce Server 3.1.1 database schema, contact BEA Customer Support.
- [Upgrading Database Schemas from 3.1.1 to 3.2](#page-8-0)

You must upgrade databases in the sequence of the preceding list; you cannot skip a Release in the migration path.

# <span id="page-7-0"></span>**Upgrading WebLogic Personalization Server Database Schemas from 2.0.1 to 3.1.1**

In WebLogic Personalization Server Release 3.1, a new column called PROFILE\_TYPE was added to the WLCS\_USER table. This column contains the name of the Unified Profile Type of which the User is an instance. (For more information about Unified Profile Types, see "Creating and Managing Users" in the *WebLogic Personalization Server User's Guide*.)

**Note:** In this document,  $\forall$ WL\_COMMERCE\_HOME refers to the directory into which you installed WebLogic Commerce Server and/or WebLogic Personalization Server and database-type refers to the type and version of RDBMS that you installed.

To upgrade a WebLogic Personalization Server database from release 2.0.1 to release  $3.1$ 

- 1. Make a backup copy of the following file: \$WL\_COMMERCE\_HOME/db/database-type/staging /upgrade-to-310.sql
- 2. Open upgrade-to-310.sql in a text editor.
- 3. Move the cursor immediately below the following statement:

```
ALTER TABLE WLCS_USER ADD (
     PROFILE_TYPE VARCHAR2(100)
);
```
4. For each user that is of an extended User type, add the following statement on a single line:

```
UPDATE WLCS_USER SET PROFILE_TYPE = '<profile-type>' WHERE 
IDENTIFIER = '<user-name>';
```
For example:

```
UPDATE WLCS_USER SET PROFILE_TYPE = 'Unified Profile Example' 
WHERE IDENTIFIER = 'unifieduser_bob';
```
- 5. Save your modifications and close update-to-310.sql.
- 6. Run the following SQL command:

```
@ $WL_COMMERCE_HOME/db/database-type/update-to-310.sql
```
For example, if you installed WebLogic Commerce Server in ~/WebLogicCommerceServer3.2, enter the following from SQL\*Plus: @ ~/WebLogicCommerceServer3.2/db/database-type/update-to-310.sql

When the command successfully completes upgrading the database, it prints the following message:

\*\*\*\*\*\*\*\*\*\*\*\* SCRIPT HAS FINISHED EXECUTING \*\*\*\*\*\*\*\*\*\*\*\*\* \*\*\*\*\*\* PLEASE REVIEW UPDATE-TO-310.LOG FILE \*\*\*\*\*

# <span id="page-8-0"></span>**Upgrading Database Schemas from 3.1.1 to 3.2**

Release 3.2 of WebLogic Commerce Server and Personalization Server introduces schema changes and restrictions for the length of data allowed in various columns. To upgrade databases from Release 3.1.1 to Release 3.2, complete the following tasks:

- **n** [Upgrade the WebLogic Personalization Server Schema](#page-9-0)
- [Upgrade the WebLogic Commerce Server Schema](#page-12-0) (only if you use WebLogic Commerce Server)
- **Number** [Verify the Upgrade](#page-15-0)
- [Remove Temporary Tables](#page-16-0)

# <span id="page-9-0"></span>**Upgrade the WebLogic Personalization Server Schema**

If you are upgrading WebLogic Personalization Server from Release 3.1.1 to Release 3.2, complete the tasks described in this section. The following diagram illustrates the process for upgrading the WebLogic Personalization Server schema, and subsequent topics provide more information about the process.

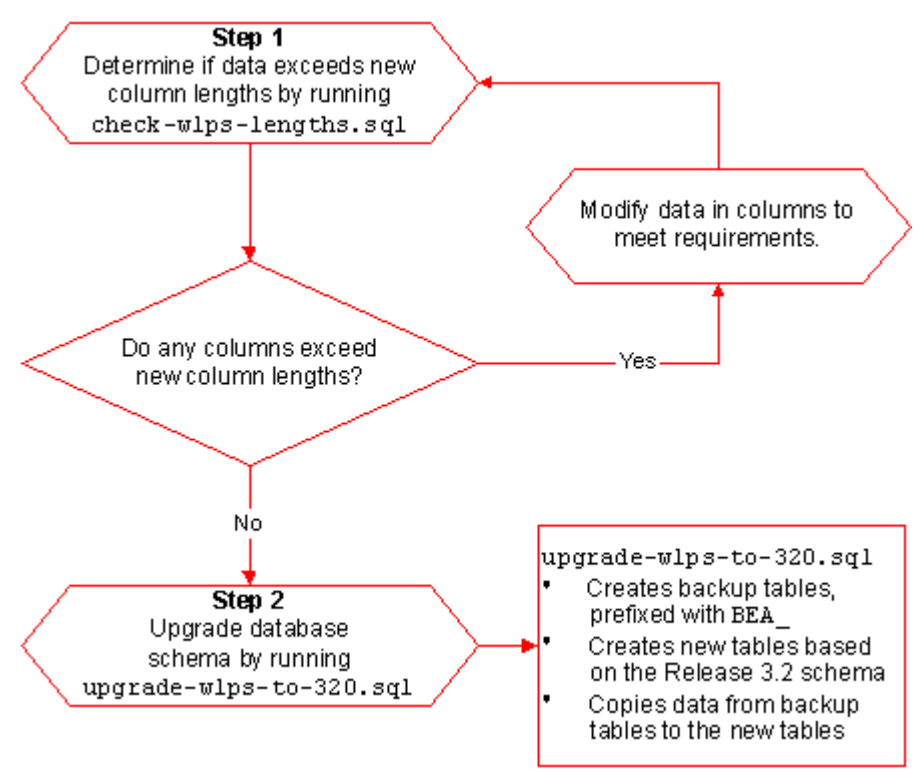

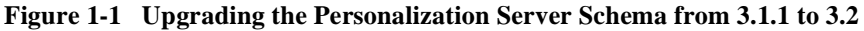

### <span id="page-10-0"></span>**Step 1: Determine if Data Exceeds New Column Lengths and Modify When Necessary**

Start the migration process by finding and correcting any columns in your existing databases that contain data exceeding the new column length in Release 3.2.

To start the migration, do the following:

- 1. Make a backup copy of your database.
- 2. Run the following SQL command: @ \$WL\_COMMERCE\_HOME/db/database-type/check-wlps-lengths.sql

For example, if you installed WebLogic Commerce Server in  $\sim$ /WebLogicCommerceServer3.2, enter the following command in SQL\*Plus: @ ~/WebLogicCommerceServer3.2/db/database-type/check-wlps-lengths .sql

3. To see the results of the script, open the following log file in a text editor: \$WL\_COMMERCE\_HOME/db/database-type/check-wlps-lengths.log

The log file lists each table for which the maximum number of characters has changed. As [Listing 1-1](#page-10-1) illustrates, the log file states no rows selected for tables that meet the new maximum-length requirements. For tables that exceed requirements, the log file lists each row and describes the error condition.

### <span id="page-10-1"></span>**Listing 1-1 Output of check-wlps-lengths.sql**

```
***** WLCS_DOCUMENT.ID *****
no rows selected
***** WLCS DOCUMENT METADATA.ID *****
no rows selected
```
- 4. For any table containing data that exceeds a row's maximum length requirement:
	- a. Refer to WebLogic Commerce Server and WebLogic Personalization Server documentation for information on length requirements for the table.
	- b. Modify the data in the row to meet the new requirements.
- 5. Repeat steps 2-4 until the log file reports "no rows selected" for all tables.

### <span id="page-11-0"></span>**Step 2: Upgrade the Database Schema**

After correcting any rows that do not conform to new column length requirements, you must upgrade the Release 3.1.1 schema to the Release 3.2 schema by doing the following:

- 1. Make backup copies of your database and the following file: \$WL\_COMMERCE\_HOME/db/database-type/upgrade-wlps-to-320.sql
- 2. Open upgrade-wlps-to-320.sql in a text editor.
- 3. Make sure that the following lines assign values that match your tablespace:

define DATA\_TABLESPACE=WLCS\_DATA define INDEX\_TABLESPACE=WLCS\_INDEX

By default, WebLogic Commerce Server and Personalization Server place data in WLCS\_DATA and indexes in WLCS\_INDEX. If you are using other tablespaces, you must modify upgrade-wlps-to-320.sql to specify your tablespaces instead.

- 4. Save your modifications to upgrade-wlps-to-320.sql.
- 5. Run the following SQL command: @ \$WL\_COMMERCE\_HOME/db/database-type/upgrade-wlps-to-320.sql
- **Note:** Enter this command only once and only after you have modified all rows that contain data exceeding new length requirements.

When the command successfully completes updating tables, it prints the following message:

\*\*\*\*\*\*\*\*\*\*\*\* SCRIPT HAS FINISHED EXECUTING \*\*\*\*\*\*\*\*\*\*\*\*\* \*\*\*\*\*\* PLEASE REVIEW UPDATE-TO-320.LOG FILE \*\*\*\*\*

# <span id="page-12-0"></span>**Upgrade the WebLogic Commerce Server Schema**

To upgrade WebLogic Commerce Server from Release 3.1.1 to Release 3.2, complete the tasks described in this section. The following diagram illustrates the process for upgrading the WebLogic Commerce Server schema, and subsequent topics provide more information about the process.

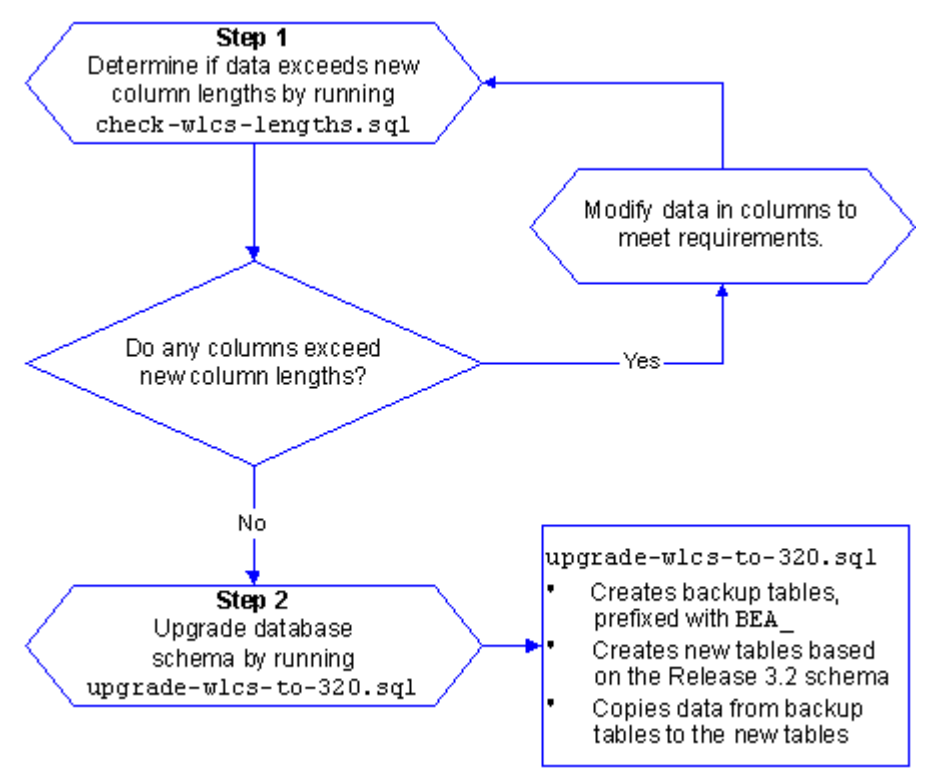

**Figure 1-2 Upgrading the Commerce Server Schema from 3.1.1 to 3.2**

### <span id="page-13-0"></span>**Step 1: Determine if Data Exceeds New Column Lengths and Modify When Necessary**

Start the migration process by finding and correcting any columns in your existing databases that contain data exceeding the new column length in Release 3.2.

To start the migration, do the following:

- 1. Make a backup copy of your database.
- 2. Run the following SQL command: @ \$WL\_COMMERCE\_HOME/db/database-type/check-wlcs-lengths.sql
- 3. To see the results of the script, open the following log file in a text editor: \$WL\_COMMERCE\_HOME/db/database-type/check-wlcs-lengths.log

The log file lists each table for which the maximum number of characters has changed. As [Listing 1-2](#page-13-1) illustrates, the log file states no rows selected for tables that meet the new maximum-length requirements. For tables that exceed requirements, the log file lists each row and describes the error condition.

<span id="page-13-1"></span>**Listing 1-2 Output of check-wlcs-lengths.sql**

```
***** WLCS CATEGORY *****
no rows selected
***** WLCS_PRODUCT *****
no rows selected
```
- 4. For any table containing data that exceeds a row's maximum length requirement:
	- a. Refer to WebLogic Commerce Server and WebLogic Personalization Server documentation for information on length requirements for the table.
	- b. Modify the data in the row to meet the new requirements.
- 5. Repeat steps 2-4 until the log file reports no rows selected for all tables.

### <span id="page-14-0"></span>**Step 2: Upgrade the Database Schema**

After correcting any rows that do not conform to new column length requirements, you must upgrade the Release 3.1.1 schema to the Release 3.2 schema by doing the following:

- 1. Make backup copies of your database and the following file: \$WL\_COMMERCE\_HOME/db/database-type/upgrade-wlcs-to-320.sql
- 2. Open upgrade-wlcs-to-320.sql in a text editor.
- 3. Make sure that the following lines assign values that match your tablespace:

define DATA\_TABLESPACE=WLCS\_DATA define INDEX\_TABLESPACE=WLCS\_INDEX

By default, WebLogic Commerce Server and Personalization Server place data in WLCS\_DATA and indexes in WLCS\_INDEX. If you are using other tablespaces, you must modify upgrade-wlps-to-320.sql to specify your tablespaces instead.

- 4. Save your modifications to upgrade-wlcs-to-320.sql.
- 5. Run the following SQL command: @ \$WL\_COMMERCE\_HOME/db/database-type/upgrade-wlcs-to-320.sql
- **Note:** Enter this command only once and only after you have modified all rows that contain data exceeding new length requirements.

When the command successfully completes updating tables, it prints the following message:

\*\*\*\*\*\*\*\*\*\*\*\* SCRIPT HAS FINISHED EXECUTING \*\*\*\*\*\*\*\*\*\*\*\*\* \*\*\*\*\*\* PLEASE REVIEW UPDATE-TO-320.LOG FILE \*\*\*\*\*

# <span id="page-15-0"></span>**Verify the Upgrade**

After you upgrade the schema for each server that you are using, verify the upgrade by starting the server and Administration Tool and testing the application. For example, if you use both WebLogic Commerce Server and WebLogic Personalization Server, open the Administration Tool to verify that the users and groups you upgraded are available under User Administration, and all items and categories that you upgraded are available under Catalog Administration. Then access the server through a Web browser to verify that data transferred successfully.

### <span id="page-15-1"></span>**To Start the Server**

To start WebLogic Commerce Server and/or WebLogic Personalization Server on UNIX, enter the following command from a WebLogic Commerce Server and Personalization Server host:

\$WL\_COMMERCE\_HOME/StartCommerce.sh

To start WebLogic Commerce Server and/or WebLogic Personalization Server on Windows, on a WebLogic Commerce Server and Personalization Server host, do one of the following:

- n Click Start  $\rightarrow$  Programs  $\rightarrow$  WebLogic Commerce Server 3.2  $\rightarrow$  Start Commerce Server.
- From a command prompt, enter the following command: %WL\_COMMERCE\_HOME%\StartCommerce.bat

## <span id="page-16-0"></span>**Remove Temporary Tables**

**Note:** Do not complete this step until you have successfully upgraded the schema for **both** servers (if you use both servers) to Release 3.2 **and** started the application and verified the data migration.

After you have verified that WebLogic Commerce Server and Personalization Server function properly with the imported data, remove the temporary BEA\_table-name tables by running the following SQL command:

@ \$WL\_COMMERCE\_HOME/db/database-type/drop\_bea\_tables.sql

When the command successfully completes removing BEA\_ tables, it prints the following message:

\*\*\*\*\*\*\*\*\*\*\*\* SCRIPT HAS FINISHED EXECUTING \*\*\*\*\*\*\*\*\*\*\*\*\* \*\*\*\*\*\* PLEASE REVIEW DROP\_BEA\_TABLES.LOG FILE \*\*\*\*\*

# <span id="page-18-0"></span>**2 Migrating WebLogic Personalization Server to Version 3.1**

This chapter describes the changes between WebLogic Personalization Server 2.0.1 and WebLogic Personalization Server 3.1. It includes specific information for migrating existing code to WebLogic Personalization Server 3.1.

**Note:** Both the WebLogic Commerce Server and WebLogic Personalization Server functionality now reside in a unified Java package hierarchy located at com.beasys.commerce.

This section includes the following topics:

- **[Navigating with Flow Manager](#page-19-0)**
- n[Changes to the Personalization Advisor](#page-25-0)
- n[Changes to the Rules Editor](#page-28-0)
- n[Changes to Content Management](#page-29-1)
- n[Schema Tables](#page-33-1)
- **Note:** [Changes to WebLogic Personalization Server JSP Tag Library](#page-34-1) are covered in the next chapter.

# <span id="page-19-0"></span>**Navigating with Flow Manager**

<span id="page-19-2"></span>The Flow Manager is a servlet implementation that allows the hot deployment of applications within the WebLogic Application Server. Flow Manager also adds flexibility to navigation through the system—it moves navigation information off the JSP page and into a single point of control. Using a destination determiner and a destination handler, the Flow Manager dynamically determines a destination for a given page request and dynamically handles it.

This topic includes the following sections:

- **n** [Deprecated Service Managers](#page-19-1)
- [Hot Deployment](#page-20-0)
- n[Dynamic Flow Determination and Handling](#page-20-1)
- n[Property Set Usage](#page-21-1)
- n[Go with the Flow: Migrating to the Flow Manager](#page-22-0)
- n[Accessing Your Application via the Flow Manager](#page-24-0)

For more information, see "Flow Manager" in the Foundation chapter in the *WebLogic Personalization Server Developer's Guide*.

# <span id="page-19-1"></span>**Deprecated Service Managers**

<span id="page-19-4"></span><span id="page-19-3"></span>In WebLogic Personalization Server 3.1, all of the functionality of the JSP Service Manager and the Portal Service Manager has been ported to the new Flow Manager. The JSP Service Manager and the Portal Service Manager have been deprecated.

# <span id="page-20-0"></span>**Hot Deployment**

<span id="page-20-7"></span><span id="page-20-5"></span><span id="page-20-4"></span>The Flow Manager is a servlet implementation that allows the hot deployment of applications within the WebLogic Application Server.

Registering a new portal or a new application no longer requires restarting the server, as it did in WebLogic Personalization Server 2.0.1. Instead of registering servlets in the weblogic.properties file, the Flow Manager relies on a property set to obtain information about a specific application or portal. You simply create a new instance of a property set to hold the equivalent parameters that were in the properties file. Default values are supplied during property set creation. Any changes become visible according to a configurable refresh setting in the property set.

# <span id="page-20-1"></span>**Dynamic Flow Determination and Handling**

<span id="page-20-6"></span><span id="page-20-3"></span><span id="page-20-2"></span>Flow Manager also provides the basic infrastructure to support the new Webflow functionality. Webflow dynamically determines a destination for a given page request and dynamically handles it. Using a destination determiner and a destination handler, the Flow Manager moves navigation information off the JSP page and into a single point of control.

The old service managers relied on a hidden form field in the current page to determine where an HTTP request should be routed:

```
<input type="hidden" name="<%=DESTINATION_TAG%>"
value="<%=PortalJspBase.getRequestURI(request)%>">
```
This scheme required destination (or routing) information to be distributed across the JSP/HTML pages. While this works fine, it can be cumbersome to modify if destination values need to change.

The Flow Manager, on the other hand, allows the determination of page routing to be centralized on the server based on an application's needs.

### <span id="page-21-0"></span>**Backward Compatibility**

<span id="page-21-4"></span><span id="page-21-2"></span>For backward compatibility, default implementations of the destination determiner and the destination handler are provided which support destination information being passed via the DESTINATION\_TAG mentioned above. These implementations are:

com.beasys.commerce.portal.flow.PortalDestinationDeterminer and com.beasys.commerce.foundation.flow.ServletDestinationHandler

Also, for non-portal-based personalized applications, the following default implementations may be used:

```
com.beasys.commerce.foundation.flow.jsp.DefaultDestinationDeterminer
and
com.beasys.commerce.foundation.flow.ServletDestinationHandler
```
# <span id="page-21-1"></span>**Property Set Usage**

<span id="page-21-5"></span>A new class of property sets, "Application Initialization Property Sets" has been added to the Property Set Management Administration Tools. These are the property sets used by the Flow Manager in support of portal (\_DEFAULT\_PORTAL\_INIT) and non-portal-based (\_DEFAULT\_APP\_INIT) personalized applications.

Three new properties have been added to support the Flow Manager:

**n** destinationdeterminer Property

<span id="page-21-3"></span>The destination determiner is responsible for evaluating an HTTP request and determining which servlet to route it to.

The value provided for this property should be the name of a class that implements the

com.beasys.commerce.foundation.flow.DestinationDeterminer interface. If appropriate, use a default implementation provided by WebLogic Personalization Server or WebLogic Commerce Server. Otherwise, develop your own implementation according to the needs of your application.

#### n**destinatationhandler** Property

<span id="page-22-1"></span>Given a destination route, the destination handler is responsible for invoking the requested processing.

The value provided for this property should be the name of a class that implements the com.beasys.commerce.foundation.flow.DestinationHandler interface. If appropriate, use a default implementation provided by WebLogic Personalization Server or WebLogic Commerce Server. Otherwise, develop your own implementation according to the needs of your application.

### <span id="page-22-4"></span>■ **ttl (time-to-live)** Property

ttl, which stands for time-to-live, represents how often (in milliseconds) the Flow Manager reloads the \_APPLICATION\_INIT property set from the database. This allows changes that you make to the \_APPLICATION\_INIT property set to be visible while the application or portal is running.

**Note:** To force immediate reloading of the property set, append the "flowReset" argument to your URL, like this: http://localhost:7001/application/exampleportal?flowReset=true

### <span id="page-22-0"></span>**Go with the Flow: Migrating to the Flow Manager**

<span id="page-22-3"></span><span id="page-22-2"></span>To migrate your portal or non-portal application to use the Flow Manager, do the following:

To create a new property set:

- 1. Open the Administration Tools Home page. Click the Property Set Management icon to open the Property Set Management screen.
- 2. From the main Property Set Management screen, click Create.
- 3. Name the new property set you are creating (100 character maximum). The name of the property set should be the same as the name you used to create the portal, or the name you will use to access the application.
- 4. Enter a description of the property set (255 character maximum).
- 5. From the Copy Properties From drop-down list, select APPLICATION\_INIT.\_DEFAULT\_PORTAL\_INIT (for a portal) or APPLICATION\_INIT.\_DEFAULT\_APP\_INIT (for a non-portal application).
- 6. From the Property Set Type drop-down list, select Application Init.
- 7. Click the Create button.
- 8. At the top of the page, in red, you will see the message "Property Set creation was successful." (Or, you will see an error message indicating why the property set was not created.)
- <span id="page-23-2"></span>9. Click Back to return to the main Property Set Management screen.

To set parameters for your portal or application:

- 1. From the Property Set Management Home page, under the Application Initialization Property Sets heading, click the name of the property set you just created.
- 2. A Property Set page comes up, allowing you to set parameters.
- <span id="page-23-0"></span>3. **(Note:** For non-portal applications, skip this step.) To edit the portal name, click the Edit button to the right of the "portal name" property. Change the default value from UNKNOWN to the name of your portal, as you created it in Portal Management.
- <span id="page-23-1"></span>4. Edit the destinationdeterminer property. Either accept the default, or edit to provide your own implementation of these classes.
- 5. Edit the destinationhandler property. Either accept the default, or edit to provide your own implementation of these classes.
- 6. Customize any other properties you choose. For information about customizing properties in portals, see Creating and Managing Portals in the *WebLogic Personalization Server User's Guide* and Building a Custom Portal Step-by-Step in the*WebLogic Personalization Server Developer's Guide.*
- 7. When you have finished setting properties, click the Finished button at the bottom of the page.
- **Note:** In WebLogic Personalization Server 2.0.1, you registered servlets in the weblogic.properties file. This is not required for WebLogic Personalization Server 3.1. You have the option to remove them, but it is not required. The WebLogic Personalization Server will ignore them.

# <span id="page-24-0"></span>**Accessing Your Application via the Flow Manager**

<span id="page-24-1"></span>The exact URL you use depends upon whether or not you have deployed your application as a Web application. WebLogic Personalization Server 3.1 includes sample configurations for both a Web application/Web archive deployment and a non-Web application configuration. For more information, see the chapter Using the Catalog Application in a Portal in the *WebLogic Personalization Server Developer's Guide*.

# <span id="page-25-0"></span>**Changes to the Personalization Advisor**

<span id="page-25-4"></span><span id="page-25-2"></span>For WebLogic Personalization Server 3.1, the Personalization Advisor has been renamed to Advisor and has undergone some API changes. However, its functionality remains the same. The Advisor has been improved to provide better error reporting and to make use of the unified logging facility provided by WebLogic Commerce Server 3.1.

This topic includes the following sections:

- **ISP Tags Ported to Use the New Advisor**
- **n** [Deprecated Personalization Advisor Classes](#page-26-0)
- n[Changes in Advisor APIs](#page-26-1)
- n[Terminology Change: Agents Changed to Advislets](#page-27-0)

# <span id="page-25-1"></span>**JSP Tags Ported to Use the New Advisor**

<span id="page-25-3"></span>The three pz library tags (pz:div, pz:contentQuery, and pz:contentSelector) have been changed to use the new Advisor Session Bean. However, the tag usage remains the same. For more information, see the JSP Tag Library Reference in the *WebLogic Personalization Server Developer's Guide*.

To use the <pz:div> and <pz:contentSelector> tags, you are no longer required to insert the following JSP directive into your JSP code:

<%@ page extends="com.beasys.commerce.axiom.p13n.jsp.P13NJspBase" %>

However if it is already in your code, you do not need to remove it.

## <span id="page-26-0"></span>**Deprecated Personalization Advisor Classes**

<span id="page-26-3"></span>All of the Java classes for the Personalization Advisor released in WebLogic Personalization Server 2.0.1 have been deprecated. This includes all of the Java classes in the following Java packages: com.beasys.commerce.axiom.p13n.advisor com.beasys.commerce.axiom.p13n.agents

In WebLogic Personalization Server 3.1, these deprecated classes are replaced by new Advisor Java packages. They include: com.beasys.commerce.axiom.advisor com.beasys.commerce.axiom.advislets

The Personalization Advisor Bean has been replaced by the new Advisor Bean.

This change only affects the case when the Advisor API is used directly and is transparent to JSP tag users.

# <span id="page-26-1"></span>**Changes in Advisor APIs**

<span id="page-26-2"></span>The changes made while porting the WebLogic Personalization Server 2.0.1 Personalization Advisor interface to the new Advisor interface are as follows:

- n The Personalization Advisor pzTechnique parameter is not supported in the new Advisor implementation.
- n The createRequestTemplate method parameters have been simplified to use a single string lookup name for the advice request, instead of a fully qualified class name. The three advice request lookup names supported for WebLogic Personalization Server 3.1 are ClassificationAdviceRequest, ContentSelectorAdviceRequest, and ContentQueryAdviceRequest.

The following example shows the difference in the createRequestTemplate method between the Personalization Advisor and the Advisor.

### **Personalization Advisor Interface**

```
public AdviceRequest createRequestTemplate(
     String adviceRequestClassName,
     String pzTechnique)
     throws IllegalArgumentException,
            PersonalizationAdvisorException,
            RemoteException;
```
### **Advisor Interface**

```
public AdviceRequest createRequestTemplate(
     String theKindOfRequest)
     throws IllegalArgumentException,
            AdvisorException,
            RemoteException;
```
# <span id="page-27-0"></span>**Terminology Change: Agents Changed to Advislets**

<span id="page-27-1"></span>The three WebLogic Personalization Server 2.0.1 Personalization Agents have been renamed and repackaged to advislets. The following table defines the mapping between the WebLogic Personalization Server 2.0.1 Agent Java classes to the WebLogic Personalization Server 3.0 advislet Java classes.

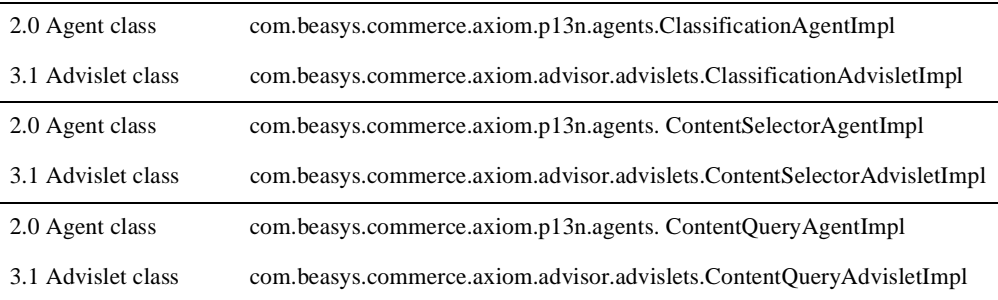

# <span id="page-28-0"></span>**Changes to the Rules Editor**

<span id="page-28-5"></span>The WebLogic Personalization Server provides rule sets that include a set of classifier and content selector rules. These rule sets act as containers for rules that match personalized content with users.

This topic includes the following sections:

- [Relationship Between Rules and Property Sets](#page-28-1)
- n[The Use of And or Or to Connect Expressions](#page-28-2)
- n[Change the Word Rule Sheet to Rule Set](#page-29-0)

For more information, see Creating and Managing Rules in the *WebLogic Personalization Server User's Guide*.

## <span id="page-28-1"></span>**Relationship Between Rules and Property Sets**

<span id="page-28-4"></span><span id="page-28-3"></span>In previous releases, the rule sets (also called rule sheets) were associated with property sets that defined the attributes available for user and group profiles. Once defined, this relationship between rules and property sets could not be undone.

In the current WebLogic Personalization Server 3.1 release, there is no longer an association between a rule set and a property set. Rules within a rule set may refer to any properties.

# <span id="page-28-2"></span>**The Use of And or Or to Connect Expressions**

<span id="page-28-6"></span>The Rules Editor now allows the use of "and" or "or" to connect expressions that contain comparators.

# <span id="page-29-0"></span>**Change the Word Rule Sheet to Rule Set**

<span id="page-29-4"></span>For consistency, an effort has been made to change the word "rule sheet" to "rule set" or ruleSet in all cases. However, the following legacy code continues to use Rulesheet:

jdbc://com.beasys.commerce.axiom.reasoning.rules.RulesheetDefinit ionHome

# <span id="page-29-1"></span>**Changes to Content Management**

<span id="page-29-3"></span>This topic includes the following sections:

- n [New Features in <cm:select> and <cm:selectById> Tags](#page-29-2)
- [Changes to EJB Deployment Descriptors](#page-30-0)
- n[Changes to Object Interfaces](#page-32-0)
- [Changes to the BulkLoader](#page-33-0)

# <span id="page-29-2"></span>**New Features in <cm:select> and <cm:selectById> Tags**

To retrieve Content or Documents, use a ContentManager or DocumentManager with <cm:select> or <cm:selectById>. The default DocumentManager is deployed at com.beasys.commerce.axiom.document.DocumentManager. For more information, see "Configuring WebLogic Commerce Properties" in the chapter Creating and Managing Content in the *WebLogic Personalization Server User's Guide.* 

The <cm:select> and <cm:selectById> tags now support a session-based, per-user Content cache for content searches. For more information, see "Content Cache" in the chapter Creating and Managing Content in the *WebLogic Personalization Server User's Guide*.

The Content Manager now supports non-EJB context objects. The <cm:select> and <cm:selectById> tags support an optional readOnly parameter. For more information, see "readOnly Content Tag" in the chapter Creating and Managing Content in the *WebLogic Personalization Server User's Guide*.

# <span id="page-30-0"></span>**Changes to EJB Deployment Descriptors**

<span id="page-30-3"></span>Deployment descriptors handle the configuration for the Content Manager. This section describes the changes to the deployment descriptors:

- [Document Schema EJB Deployment Descriptor](#page-30-1)
- [DocumentManager EJB Deployment Descriptor](#page-31-0)
- <span id="page-30-2"></span>■ [Document EJB Deployment Descriptor \(Deprecated\)](#page-31-1)

### <span id="page-30-1"></span>**Document Schema EJB Deployment Descriptor**

Two EJB variables have been removed: SmartConnectionPoolClass SmartBMP\_URL

Five EJB variables have been added: UseDataSource DocPoolURL DocPoolDriver jdbc/docPool jdbc/commercePool

One EJB variable remain the same: SmartBMPUpdate

For more information, see "Configuring the Document Schema EJB Deployment Descriptor" in the chapter Creating and Managing Content in the *WebLogic Personalization Server User's Guide*.

### <span id="page-31-0"></span>**DocumentManager EJB Deployment Descriptor**

<span id="page-31-3"></span>All the EJB variables have been removed: UseDefaultHomeNames ContentHome SchemaHome

Six EJB variables have been added: PropertyCase jdbc/docPool ejb/ContentHome ejb/SchemaHome UseDataSource DocPoolURL DocPoolDriver

<span id="page-31-2"></span>For more information, see "Configuring the DocumentManager EJB Deployment Descriptor" in the chapter Creating and Managing Content in the *WebLogic Personalization Server User's Guide*.

### <span id="page-31-1"></span>**Document EJB Deployment Descriptor (Deprecated)**

**Note:** The Document EJB has been deprecated and should not be used. Use the DocumentManager EJB instead.

To support legacy code, the Document EJB has been upgraded as follows:

Two EJB variables have been removed: SmartConnectionPoolClass SmartBMP\_URL

Four EJB variables have been added: UseDataSource DocPoolURL DocPoolDriver jdbc/docPool

Two EJB variables remain the same: SmartBMPUpdate Propertycase

- <span id="page-31-4"></span>■ SmartBMPUpdate: Set to false.
- UseDataSource: Controls whether jdbc/docPool (true) or DocPoolURL (false) is used to get connections. Defaults to true.
- <span id="page-32-2"></span><span id="page-32-1"></span>■ *DocPoolURL*: Specifies the JDBC URL to the document JDBC connection to use (if UseDataSource is false). Should point to a connection pool. For example: jdbc:weblogic:pool:docPool
- <span id="page-32-3"></span>■ *DocPoolDriver*: Specifies the JDBC driver class to use to connect to the DocPoolURL. This is optional. If not specified, the EJB will try to determine the appropriate JDBC driver class from the DocPoolURL.
- <span id="page-32-5"></span>n jdbc/docPool: A Data Source reference to the document JDBC connection pool. This should correspond to the Data Source attached to the WebLogic connection pool that uses the document reference implementation JDBC driver.
- <span id="page-32-6"></span>n PropertyCase: This sets how the DocumentImpl modifies incoming property names. If this is *lower*, all property names are converted to lowercase. If this is *upper*, all property names are converted to uppercase. If this is anything else or not specified, property names are not modified. Use *lower* or *upper* if the SmartBMP class expects everything in a certain case (for example, the Documentum SmartBMP expects everything in lowercase). For the document reference implementation, do not specify the PropertyCase.

<span id="page-32-4"></span>Other SmartBMP classes for other document management systems will possibly require more and/or different EJB environment variables.

# <span id="page-32-0"></span>**Changes to Object Interfaces**

The ConfigurableEntity, Content, Document, User and Group interfaces no longer extend EJBObject. Instead, those interfaces are code-identical to the original 2.0.1 versions (same method signatures).

The interfaces ConfigurableEntityRemote, ContentRemote, DocumentRemote, UserRemote and GroupRemote extend both EJBObject and their respective non-EJBObject interfaces.

For more information, see "Object Interfaces" in the chapter Creating and Managing Content in the *WebLogic Personalization Server User's Guide*.

# <span id="page-33-0"></span>**Changes to the BulkLoader**

<span id="page-33-3"></span>The BulkLoader now accepts a -encoding <enc> and -schemaName option. For more information, see "Command Line Usage" in the chapter Creating and Managing Content in the *WebLogic Personalization Server User's Guide*.

# <span id="page-33-1"></span>**Schema Tables**

<span id="page-33-5"></span><span id="page-33-4"></span>The WebLogic Personalization Server Schema is now documented in the *WebLogic Personalization Server Developer's Guide*.

# <span id="page-33-2"></span>**Updated User Management Schema Table**

<span id="page-33-6"></span>A new column called PROFILE\_TYPE was added to the WLCS\_USER table since WebLogic Personalization Server Release 2.0.1. It can be added to existing WLCS\_USER tables with the following statement:

ALTER TABLE WLCS\_USER ADD PROFILE\_TYPE VARCHAR2(100);

This column holds the name of the Unified Profile Type that the User is an instance of.

For User objects that are of the standard type

com.beasys.commerce.axiom.contact.User, this should be left as null. If the User is an extended User type, such as the 'Unified Profile Example', the column should be set to that type name. The example user for the Unified Profile Example should be updated with the following statement:

UPDATE WLCS\_USER SET PROFILE\_TYPE = 'Unified Profile Example' WHERE IDENTIFIER = 'unifieduser bob';

# <span id="page-34-1"></span><span id="page-34-0"></span>**3 Changes to WebLogic Personalization Server JSP Tag Library**

**Note: Backward Compatibility Will Stop After Version 3.2.** The tag libraries were updated in WebLogic Personalization Server (WLPS) version 3.1 to comply with the JSP 1.1 Specification. If you are upgrading from WebLogic Personalization Server 2.0.1, you can continue to use your existing code with WebLogic Personalization Server 3.2. However, *future releases will no longer be backward compatible*, so you will need to migrate to the new tags if you intend to continue to use your legacy code with the latest WebLogic Personalization Server releases.

<span id="page-34-2"></span>The WebLogic Personalization Server documentation has been revised to reflect the changes to the tag libraries. Until you migrate to the new tags, you can continue to use the WebLogic Personalization Server 2.0 *JSP Tag Reference* found at http://e-docs.bea.com/wlcs/p13ndev/jsptags.htm.

This topic includes the following sections:

- **ISP Tag Changes in Version 3.2** 
	- $\bullet$ [Changes to Content Management Tags](#page-36-0)
	- $\bullet$ [Changes to Utility Tags](#page-36-1)
	- $\bullet$ [New Flow Manager Tags](#page-36-2)
- [New JSP Tags Introduced in Release 3.1](#page-37-0)
	- [New Property Set Management Tags](#page-38-0)
- [New Internationalization Tags](#page-38-1)
- [New WebLogic Utility Tag](#page-39-0)
- [Changes to the JSP Tag Library in Version 3.1](#page-40-0)
	- [New JSP 1.1 Naming Conventions](#page-40-1)
	- $\bullet$ [Changes to Tag Attributes](#page-41-0)
	- [Global Changes](#page-43-0)
	- $\bullet$ [Tag Migration Roadmap](#page-44-0)
	- $\bullet$ [Additional Notes About JSP Tags](#page-50-0)

# <span id="page-35-0"></span> **JSP Tag Changes in Version 3.2**

WebLogic Personalization Server 3.2 introduces these eight new tags:

<cm:getProperty>

<fm:getApplicationURI>

<fm:getCachedAttribute>

<fm:setCachedAttribute>

<fm:removeCachedAttribute>

<fm:getSessionAttribute>

<fm:setSessionAttribute>

<fm:removeSessionAttribute>

# <span id="page-36-0"></span>**Changes to Content Management Tags**

<span id="page-36-3"></span>A new Content Management tag has been added in WebLogic Personalization Server 3.2. In addition, a new attribute has been added to the <cm:printDoc> tag.

#### **<cm:getProperty>**

<span id="page-36-4"></span>Retrieves the value of the specified content metadata property into a variable specified by resultId. This tag is similar to the <cm:printProperty> tag, with the addition of two new parameters, resultId and resultType.

### **<cm:printDoc>**

A new attribute, baseHref, has been added to the  $\langle cm:printDoc> tag$ . This attribute provides the URL of the document's BASE HREF.

# <span id="page-36-1"></span>**Changes to Utility Tags**

#### <span id="page-36-5"></span>**<es:preparedStatement>**

The Personalization Utility tag <es:preparedStatement> has a new attribute, transactionIsolationLevel.

# <span id="page-36-2"></span>**New Flow Manager Tags**

<span id="page-36-6"></span>Seven new tags have been added to support the Flow Manager:

#### <span id="page-36-7"></span>**<fm:getApplicationURI>**

Gets the Flow Manager.

### <span id="page-36-8"></span>**<fm:getCachedAttribute>**

Gets an attribute out of the session/global cache.

#### **<fm:setCachedAttribute>**

Sets an attribute in the session/global cache.

<span id="page-37-4"></span><span id="page-37-3"></span><span id="page-37-2"></span><span id="page-37-1"></span>**<fm:removeCachedAttribute>** Removes an attribute from the session/global cache. **<fm:getSessionAttribute>** Gets an attribute out of the HttpSession. **<fm:setSessionAttribute>** Sets an attribute in the HttpSession. **<fm:removeSessionAttribute>** Removes an attribute from the HttpSession.

# <span id="page-37-0"></span>**New JSP Tags Introduced in Release 3.1**

<span id="page-37-5"></span>Five new tags were introduced in WebLogic Personalization Server Release 3.1:

<ps:getPropertyNames> <ps:getPropertySetNames> <i18n:localize> <i18n:getMessage> <wl:repeat>

# <span id="page-38-0"></span>**New Property Set Management Tags**

<span id="page-38-4"></span>Two new Property Set Management JSP extension tags provide the following services:

- n Lists all properties associated with a property set.
- n Lists all property set names for a property set group name (for example, USER or CONTENT).

The two new Property Set tags are:

<span id="page-38-2"></span>**<ps:getPropertyNames>**

Returns a list of property names for a given property set in a String array.

**<ps:getPropertySetNames>**

Returns a list of property set names for a given schema group name in a String array.

# <span id="page-38-1"></span>**New Internationalization Tags**

<span id="page-38-3"></span>In earlier releases of WebLogic Personalization Server, Internationalization (I18N) was applied from JSP beans that supported sample portal pages, and administration tools pages. The JSP beans employed a simple MessageBundle Java class that allowed access to localized text labels and messages.

For this release, this basic MessageBundle has been extended using a simple framework that is accessible from JSPs via a small I18N extension tag library. The JSP extension tag library provides the following services:

- n Retrieves a static text label or a message from a resource bundle (implemented as a property file).
- n Initializes a page context with a particular language, country, and variant for label and message retrieval throughout a page.
- Properly sets the content type (text/html) and character encoding for a page.

<span id="page-39-4"></span><span id="page-39-3"></span>The following new tags are included in the I18N framework:

### **<i18n:localize>**

<span id="page-39-1"></span>Allows you to define the language, content type, and character encoding to be used in a page. It also allows you to specify a country, variant, and resource bundle name to use throughout a page when accessing resource bundles via the <i18n:getMessage> tag described below.

### <span id="page-39-2"></span>**<i18n:getMessage>**

Retrieves a localized label, or message (based on the absence/presence of an "args" attribute). This tag optionally takes a bundle name, language, country, and variant to aid in locating the appropriate properties file for resource bundle loading.

# <span id="page-39-0"></span>**New WebLogic Utility Tag**

### <span id="page-39-7"></span><span id="page-39-6"></span><span id="page-39-5"></span>**wl:repeat>**

This WebLogic Server tag is used to iterate over a variety of Java objects that includes:

- **n** Enumerations
- **n** Iterators
- nCollections
- **n** Arrays
- nVectors
- nResult Sets
- nResult Set Metadata
- **Hashtable keys**

# <span id="page-40-0"></span>**Changes to the JSP Tag Library in Version 3.1**

<span id="page-40-4"></span><span id="page-40-2"></span>The tag libraries have been updated in WebLogic Personalization Server version 3.1 to comply with the JSP 1.1 Specification. If you are upgrading from WebLogic Personalization Server 2.0.1, you can continue to use your existing code with WebLogic Personalization Server 3.1. However, *future releases will no longer be backward compatible*, so you will need to migrate to the new tags if you intend to continue to use your legacy code with the latest WebLogic Personalization Server releases.

The WebLogic Personalization Server 3.1 documentation has been revised to reflect the changes to the tag libraries. Until you migrate to the new tags, you can continue to use the WebLogic Personalization Server 2.0 *JSP Tag Reference* located at http://e-docs.bea.com/wlcs/p13ndev/jsptags.htm.

# <span id="page-40-1"></span>**New JSP 1.1 Naming Conventions**

<span id="page-40-3"></span>Beginning with WebLogic Personalization Server version 3.1, all tags use the JSP 1.1 naming conventions. Old style tags that were used in previous WebLogic Personalization Server releases have been changed to reflect the new camel case naming conventions.

For example, the old-style tag <um:getgroupnamesforusers> is now <um:getGroupNamesForUsers>.

Old tag names can still be used in the WebLogic Personalization Server 3.1 release. However, *old style tag names will not be supported in future releases of* WebLogic Personalization Server.

**Note:** Each time you use a deprecated tag, a message is logged to WebLogic Server. To turn off the deprecation messages, add the following property to weblogiccommerce.properties: commerce.log.display.deprecated=false

For consistency, the Portal Management tags <pt:\*> have a new esp: prefix. For example, the old-style tag  $\text{opt}:\text{eval} > \text{is now called } \text{resp: } \text{eval} >$ , and the old <pt:portalmanager> is now <esp:portalManager>. When you change to the new prefix, you will need to update each Portal Management tag invocation in the page to use the new prefix.

Note: The es: prefix stands for e-commerce services. The esp: prefix stands for e-commerce services portal. The pz: prefix stands for personalization.

# <span id="page-41-0"></span>**Changes to Tag Attributes**

### <span id="page-41-2"></span><span id="page-41-1"></span>**The Content Management tags have been changed as follows:**

<span id="page-41-3"></span>■ For the Content Management <cm: printDoc> tag, a new attribute, baseHref, has been added. This attribute provides the URL of the document's BASE HREF.

### **The User Management tags have been changed as follows:**

- For the User Management <um: \*> tags, the resultId attribute has been changed to result, and is now an Integer instead of an int. Usage and functionality remain the same.
- <span id="page-41-4"></span>n For the User Management tags <um:getProperty> and <um:setProperty>, the usecache attribute has been dropped.

### **The WebLogic Personalization Server Utility tags have been changed as follows:**

- For the WebLogic Personalization Server Utility tags <es:isNull> and <es:notNull>, the id attribute has been changed to item.
- For the WebLogic Personalization Server Utility tag <es:preparedStatement>, the pool attribute has been dropped (see "Note 4:  $\leq$ es: preparedStatement $>$ " on page 2-17) and a new attribute, transactionIsolationLevel, has been added.

### **Tag attributes require camel casing**

 All of the tag attributes used in previous WebLogic Personalization Server releases already use the camel-case convention, with a few exceptions. The tags that do not already use camel-cased attributes are the three Advisor tags (formerly called Personalization Advisor $\rho$  <pz:\*>, and the single WebLogic utility <wl:process>.

Table 2-1 lists the attributes that you will need to camel case. Note that all of these attributes are optional, so it is possible that you did not use them in your existing code.

| Tag                                       | <b>Attribute</b>                 |
|-------------------------------------------|----------------------------------|
| <pz:div></pz:div>                         | ruleSet                          |
| <pz:content0uery></pz:content0uery>       | sortBy<br>contentHome            |
| <pz:contentselector></pz:contentselector> | ruleSet<br>sortBy<br>contentHome |
| <wl:process></wl:process>                 | notName<br>notValue              |

<span id="page-42-1"></span><span id="page-42-0"></span>**Table 3-1 Camel-cased Attributes**

### **New library descriptors**

Any JSP migrating from old-style tags to new-style tags will need to point to new library descriptors.

- n For Portal Management <pt:\*> tags, change **"**lib/esportal.jar**"** to **"**esp.tld**"**.(Also, change prefix="pt" to prefix= "esp". Update each invocation of a Portal Management tag on the page to use the "esp" prefix.)
- n For User Management <um:\*> tags, change **"**lib/um\_tags.jar**"** to **"**um.tld**"**.
- n For Personalization Utilities <es:\*> tags, change **"**lib/esjsp.jar**"** to "es.tld".
- n For the WebLogic Utility <wl:process> tag, change **"**lib/wljsp.jar**"** to **"**weblogic.tld**"**.

For example:

In the JSP page, <%@ taglib uri=**"**lib/um\_tags.jar**"** prefix=**"**um**"** %> would change to <%@ taglib uri=**"**um.tld**"** prefix=**"**um**"** %>.

**Note:** The Personalization Advisor is now simply called the Advisor. The Advisor <pz:\*> tags already use taglib uri=**"**pz.tld**"**, so these do not need to be changed.

<span id="page-43-1"></span>The Content Management <cm:\*> tags already use taglib uri=**"**cm.tld**"**, so these do not need to be changed.

### <span id="page-43-0"></span>**Global Changes**

Tags no longer return primitive types, they only return objects. For example,  $\leq s$ : counter  $>$  used to return an int, and now it returns an Integer object.

Any tags (es, um, wl, etc.) with a  $\leq$  isp:include page= $\dots$  /> in their body must be replaced with their scriptlet equivalent. (See Section 5.4.5 of the JSP 1.1 Specification.)

### **Old Usage:**

```
<es:notNull item="renderer">
   <jsp:include page="<%=reconcileFile(request, renderer)%>"/>
</es:notNull>
```
#### **New Usage:**

```
<% if (renderer != null) { %>
   <jsp:include page="<%=reconcileFile(request, renderer)%>"/>
<% } %>
```
# <span id="page-44-0"></span>**Tag Migration Roadmap**

<span id="page-44-1"></span>Table 2-2 maps the old tag names to the new JSP 1.1 camel-cased tag names. In addition, changes made to the tags in the WebLogic Personalization Server 3.1 and 3.2 releases are noted in the Change column.

| Library          | <b>Old Style Tag Name</b>                 | <b>Change</b>                                                                                                    | New JSP 1.1 Tag                           |
|------------------|-------------------------------------------|----------------------------------------------------------------------------------------------------|-------------------------------------------|
| Advisor          | <pz:contentquery></pz:contentquery>       | Camel case<br>Attribute sortby =<br>sortBy<br>Attribute contenthome =<br>contentHome<br>It is no longer necessary to   | <pz:contentquery></pz:contentquery>       |
|                  |                                           | extend the JSP. See below -<br>Note 1: <pz:> tags.</pz:>                                                               |                                           |
|                  | <pz:contentselector></pz:contentselector> | Camel case<br>Attribute ruleset =<br>ruleSet<br>Attribute sortby =<br>sortBy<br>Attribute contenthome =<br>contentHome | <pz:contentselector></pz:contentselector> |
|                  | <pz:div></pz:div>                         | ruleset = ruleSet<br>It is no longer necessary to<br>extend the JSP. See below -<br>Note 1: $<$ pz: $>$ tags.          | <pz:div></pz:div>                         |
| Content<br>Mngmt |                                           | <b>New</b>                                                                                                    | <cm:getproperty></cm:getproperty>         |
|                  | <cm:printproperty></cm:printproperty>     | Camel case                                                                                                    | <cm:printproperty></cm:printproperty>     |
|                  | <cm:printdoc></cm:printdoc>               | Camel case<br>New attribute: baseHref                                                                                  | <cm:printdoc></cm:printdoc>               |
|                  | $<$ cm:select>                            | No change                                                                                                    | $<$ cm:select>                            |
|                  | <cm:selectbyid></cm:selectbyid>           | Camel case                                                                                                    | <cm:selectbyid></cm:selectbyid>           |

**Table 3-2 Tag Changes for WebLogic Personalization Server 3.x**

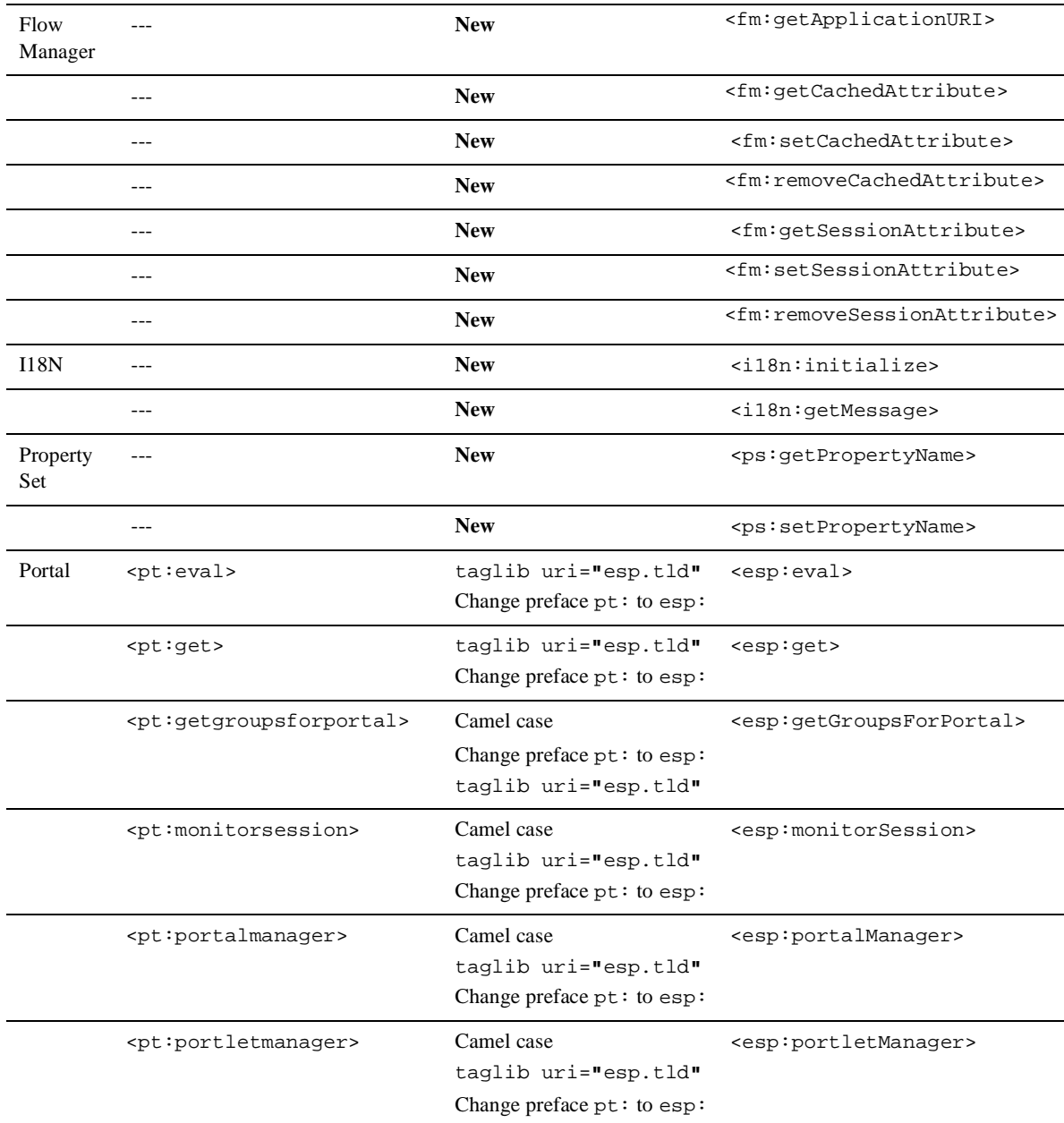

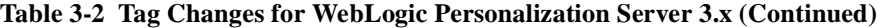

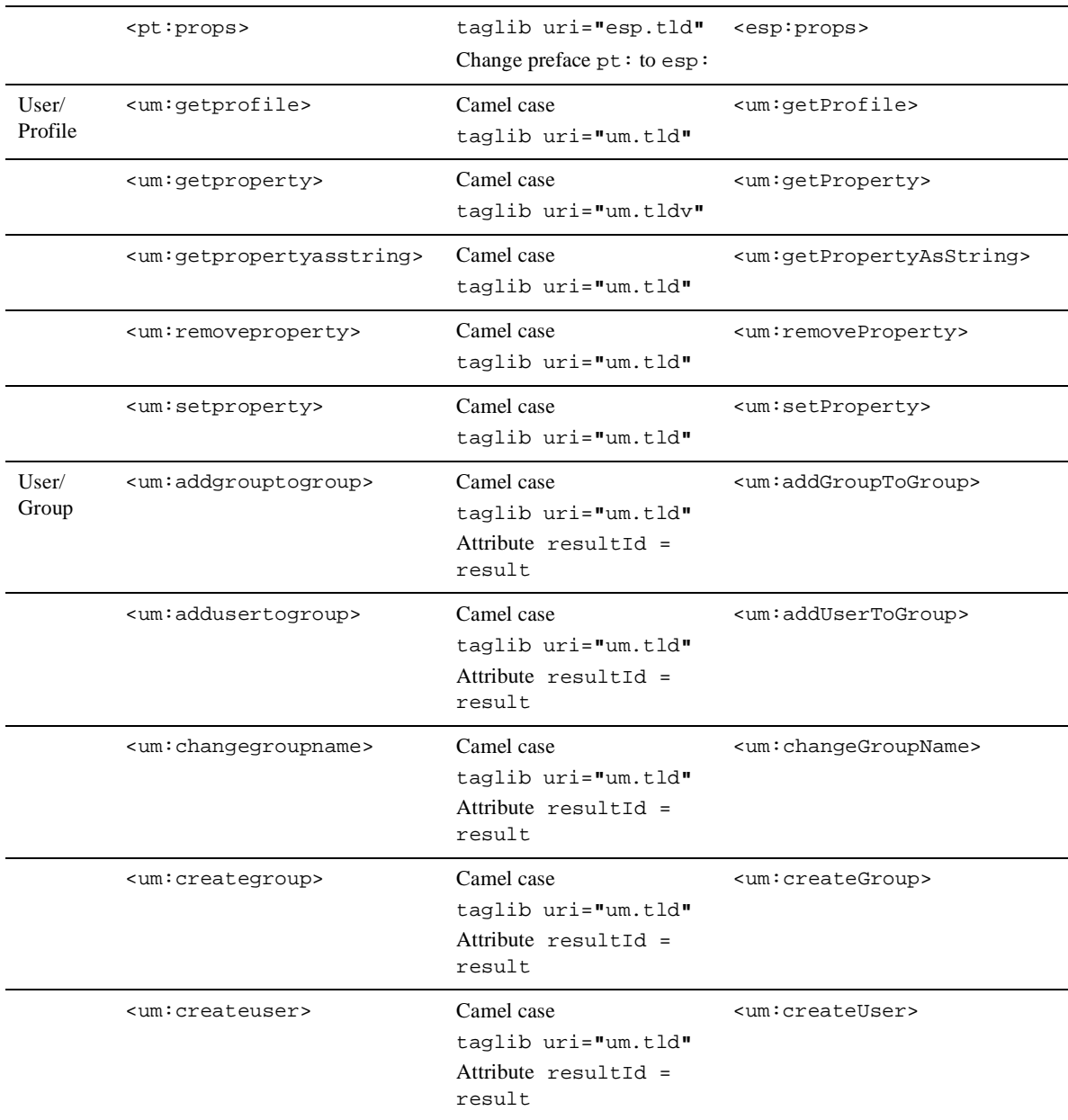

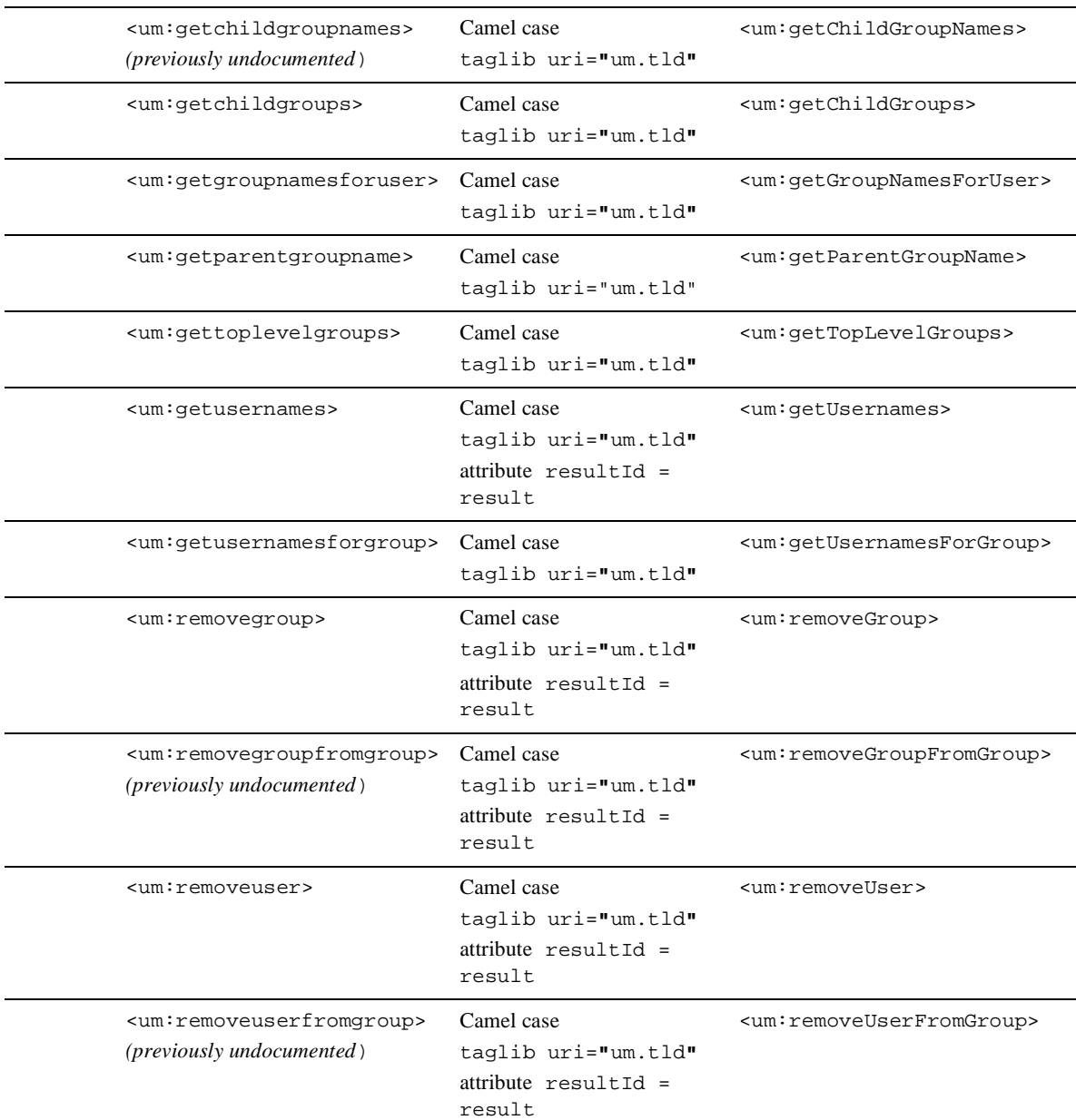

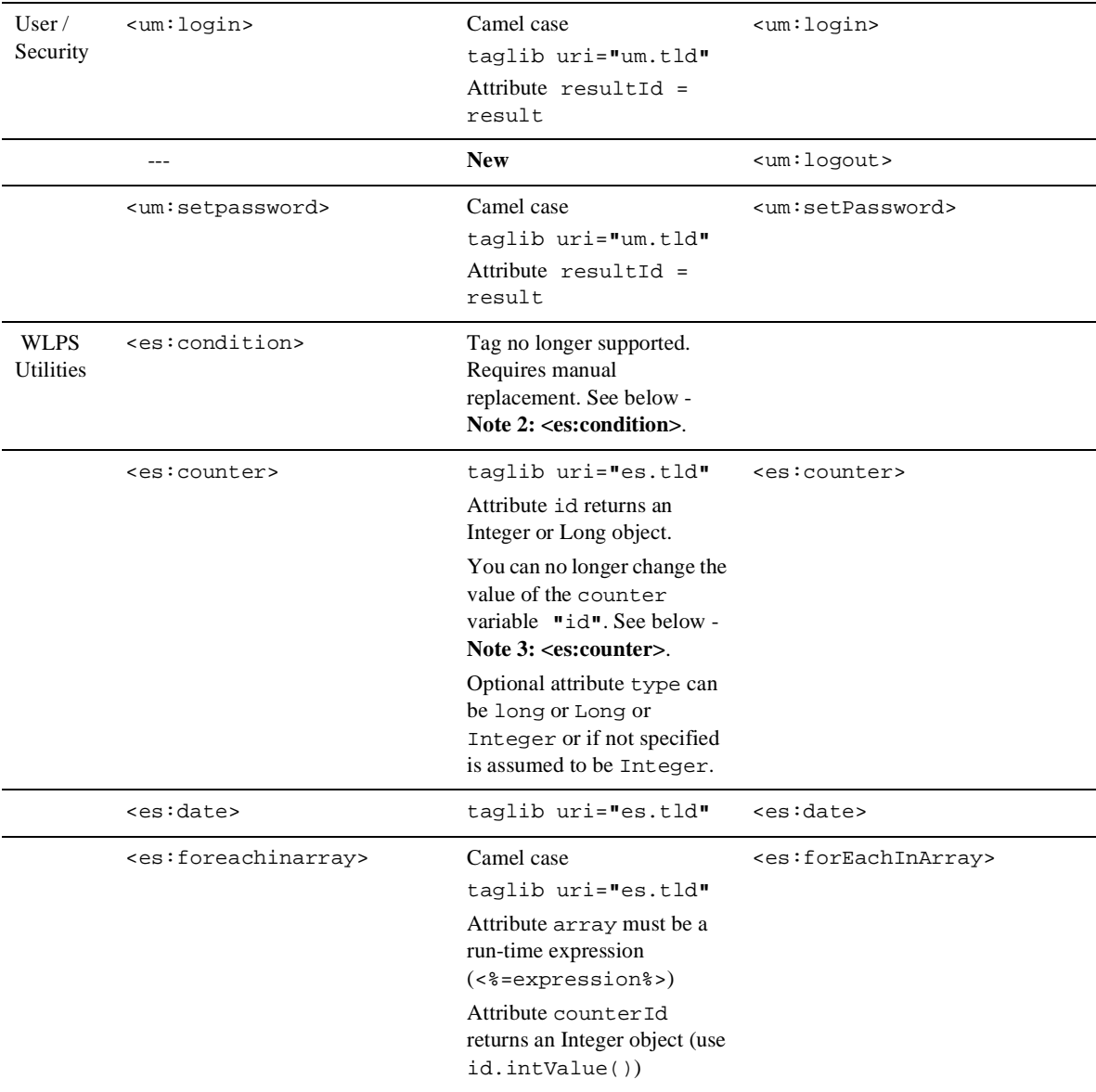

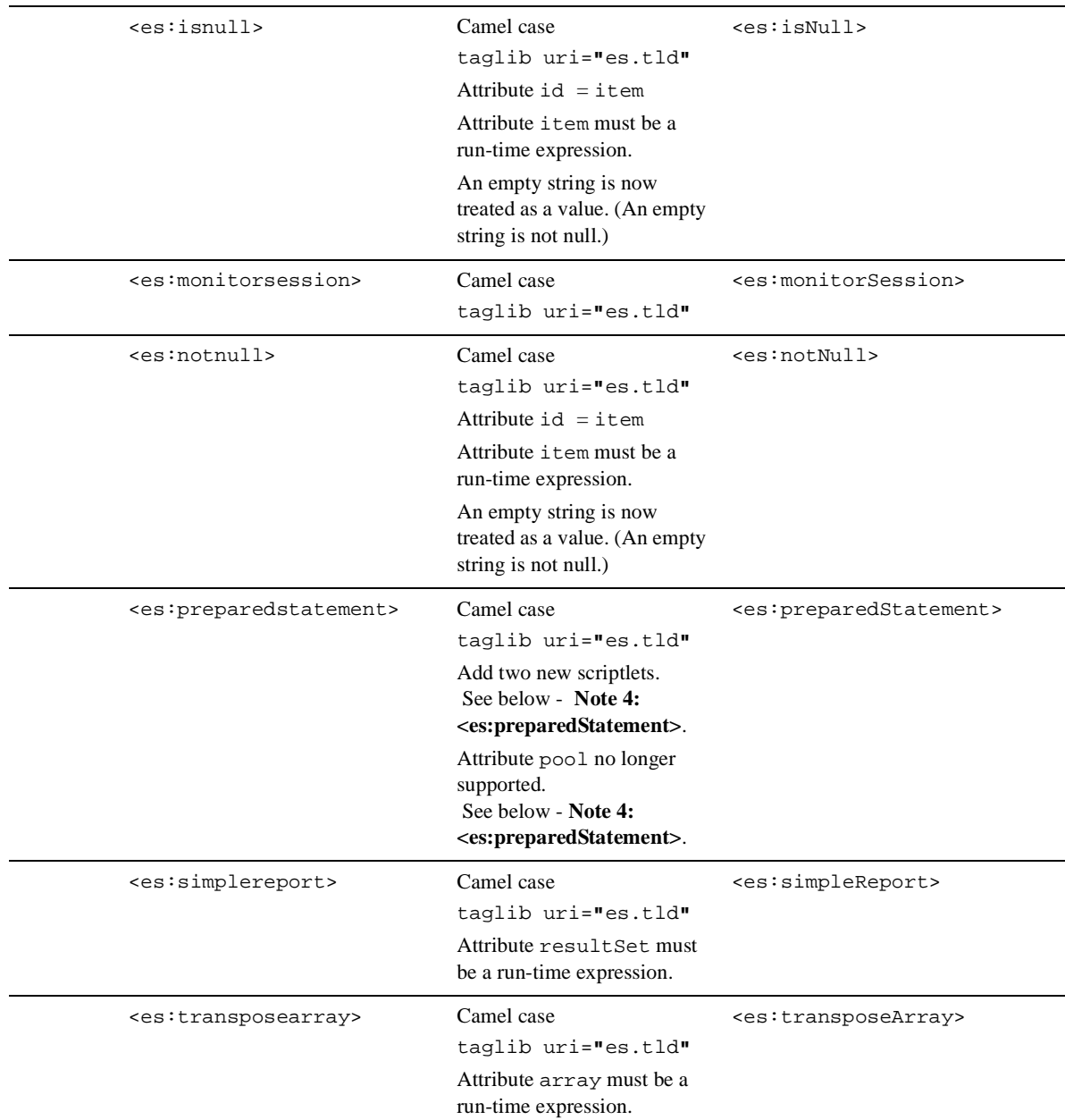

|                          | <es:usertransaction></es:usertransaction> | Tag no longer supported.<br>Replace with new scriptlets.<br>See below - Note 5:<br><es:usertransaction>.</es:usertransaction> |                                 |
|--------------------------|-------------------------------------------|----------------------------------------------------------------------------------------------------|---------------------------------|
|                          | <es:uricontent></es:uricontent>           | Camel case<br>taglib uri="es.tld"                                                                                             | <es:uricontent></es:uricontent> |
| WLS.<br><b>Utilities</b> | $\leq w \leq 1$ : process>                | taglib<br>uri="weblogic.tld"<br>$notname = notName$<br>notvalue = notValue                                                    | <wl:process></wl:process>       |
|                          | ---                                       | <b>New</b>                                                                                                    | $\leq$ wl: repeat>              |

**Table 3-2 Tag Changes for WebLogic Personalization Server 3.x (Continued)**

# <span id="page-50-2"></span><span id="page-50-0"></span>**Additional Notes About JSP Tags**

### <span id="page-50-1"></span>**Note 1: <pz:> Tags**

<span id="page-50-3"></span>To use the <pz:div> and <pz:contentSelector> tags, you no longer need to have the JSP extended. You are no longer required to insert the following directive into your code:

 <%@ page extends="com.beasys.commerce.axiom.p13n.jsp.P13NJspBase" %>.

(If you have already added this code, it does no harm to leave it.)

### <span id="page-51-0"></span>**Note 2: <es:condition>**

<span id="page-51-2"></span>The  $\leq$  : condition > tag is no longer supported. Replace it manually with a scriptlet, creating your own if statement.

### **Old Usage**

<es:condition test=**"**schemaPortletNames.length>0**"**> </es:condition>

### **New Usage**

```
<% if (schemaPortletNames.length>0) { %>
<% } %>
```
### <span id="page-51-1"></span>**Note 3: <es:counter>**

If you were manipulating the counter variable within the <es:counter> tag, you will now need to use a scriptlet instead.

### **Old Usage**

```
<es:counter id="colIter" minCount="0"
maxCount="<%=numOfCols%>">
colIter++;
</es:counter>
```
### **New Usage**

```
<\,^{\circ}_{\circ}for (int colIter = 0; colIter<numOfCols; colIter++) {
colIter++; 
} 
%>
```
### <span id="page-52-0"></span>**Note 4: <es:preparedStatement>**

<span id="page-52-1"></span>The new  $\leq$  s: preparedStatement> tag includes two new scriptlets. In addition, this tag no longer supports the "pool" attribute. (The pool defined in commerce.propeties as "commerce.jdbc.pool.name" is used for connections.)

### **Old Usage**

```
<es:preparedstatement id="ps" sql"<%=bookmarkBean.QUERY%>"
pool="commercePool">
< bookmarkBean.createQuery(ps, owner);
     java.sql.ResultSet resultSet = ps.executeQuery();
     bookmarkBean.load(resultSet);
%>
</es:preparedstatement>
```
### **New Usage**

```
<es:preparedStatement id="ps" sql="<%=bookmarkBean.QUERY%>">
<%@ include file="startPreparedStatement.inc" %>
< bookmarkBean.createQuery(ps, owner);
     java.sql.ResultSet resultSet = ps.executeQuery();
     bookmarkBean.load(resultSet);
\frac{6}{6}<%@ include file="endPreparedStatement.inc" %>
</es:preparedStatement>
```
### <span id="page-53-0"></span>**Note 5: <es:usertransaction>**

<span id="page-53-1"></span>The old <es:usertransaction> tag is no longer supported. The following code illustrates how to create equivalent functionality.

### **Old Usage**

```
<es:usertransaction>
---- body of page --------
</es:usertransaction>
```
### **New Usage**

#### $<\frac{6}{6}$

```
setSessionValue(com.beasys.commerce.axiom.jsp.JspConstants.
USER_TRANS_TIMEOUT, "500",request);
// tx timeout defaults to 600 sec. without above line 
%> 
<%@ include file="startUserTransaction.inc" %>
---- body of page -------- 
<%@ include file="endUserTransaction.inc" %>
```
# <span id="page-54-0"></span>**Index**

### **Symbols**

 $<$ pz: $>$ tags 3-17

### **A**

Advisor APIs [changes 2-9](#page-26-2) [Advisor overview 2-8](#page-25-2) [Advisor Session Bean 2-8](#page-25-3)

### **B**

BulkLoader [changes 2-16](#page-33-3)

### **C**

[camel-case attributes 3-9](#page-42-0) [<cm:getProperty> 3-3](#page-36-3) [<cm:printDoc> 3-3](#page-36-4) Content Management [changes to tag attributes 3-8](#page-41-1) [new features 2-12](#page-29-3)

### **D**

Database Schemas [upgrading 1-1](#page-6-1) Deployment Descriptor [Document EJB \(deprecated\) 2-14](#page-31-2) [Document Schema EJB 2-13](#page-30-2) [DocumentManager EJB 2-14](#page-31-3)

Destination Determiner [backward compatibility 2-4](#page-21-2) [dynamic flow determination 2-3](#page-20-2) [overview 2-4](#page-21-3) [setting parameters for portal or](#page-23-0)  application 2-6 Destination Handler [backward compatibility 2-4](#page-21-4) [dynamic flow handling 2-3](#page-20-3) [overview 2-5](#page-22-1) [setting parameters for portal or](#page-23-1)  application 2-6 [DocPoolDriver 2-15](#page-32-1) [DocPoolURL 2-15](#page-32-2)

### **E**

EJB Deployment Descriptors [new features 2-13](#page-30-3) [<es:preparedStatement> 3-3,](#page-36-5) [3-19](#page-52-1) [<es:condition> 3-18](#page-51-2) [<es:counter> 3-18](#page-51-3) [<es:usertransaction> 3-20](#page-53-1)

### **F**

Flow Manager [hot-deployment 2-3](#page-20-4) [migration 2-5](#page-22-2) [overview 2-2](#page-19-2) [property sets used 2-4](#page-21-5) [registering a new portal 2-3](#page-20-5)

[web application deployment 2-7](#page-24-1) [Webflow support 2-3](#page-20-6) [<fm:getApplicationURI> 3-3](#page-36-6) [<fm:getCachedAttribute> 3-3](#page-36-7) [<fm:getSessionAttribute> 3-4](#page-37-1) [<fm:removeCachedAttribute> 3-4](#page-37-2) [<fm:removeSessionAttribute> 3-4](#page-37-3) [<fm:setCachedAttribute> 3-3](#page-36-8) [<fm:setSessionAttribute> 3-4](#page-37-4)

### **I**

[<i18n:getMessage> 3-6](#page-39-1) [defined 3-6](#page-39-2) [<i18n:localize> 3-6](#page-39-3) [defined 3-6](#page-39-4)

### **J**

JavaServer Page (JSP) [changes to tag libraries 3-7](#page-40-2) [new naming conventions 3-7](#page-40-3) [jdbc/docPool 2-15](#page-32-3) JSP Service Manager [deprecated 2-2](#page-19-3)

### **O**

object interfaces [changes 2-15](#page-32-4) Oracle [upgrading database schemas 1-1](#page-6-1)

### **P**

Personalization Advisor [changes 2-8](#page-25-4) [Java classes deprecated 2-9](#page-26-3) Personalization Agents [changes 2-10](#page-27-1) portal [registering 2-3](#page-20-7)

[setting parameters 2-6](#page-23-2) Portal Service Manager [deprecated 2-2](#page-19-4) [primitive types 3-10](#page-43-1) property sets [creating a new one 2-5](#page-22-3) [relationship with rule sets 2-11](#page-28-3) [PropertyCase 2-15](#page-32-5) [<ps:getPropertySetNames> 3-5](#page-38-2)  $<$ pz: $>$  3-17

### **R**

rule sets [relationship with property sets 2-11](#page-28-4) rule sheet [changes 2-12](#page-29-4) Rules Editor [changes 2-11](#page-28-5) [using And or Or as connectors 2-11](#page-28-6)

### **S**

Schema tables [changes 2-16](#page-33-4) [SmartBMP class 2-15](#page-32-6)

### **T**

tag libraries [migration issues 3-1](#page-34-2) tags [attribute changes 3-8](#page-41-2) [camel-case attributes 3-9](#page-42-1) [changes to JSP tag library 3-7](#page-40-4) [migration roadmap 3-11](#page-44-1) [new Internationalization 3-5](#page-38-3) [new JSP tags for version 3.1 3-4](#page-37-5) [new Property Set Management 3-5](#page-38-4) [new WebLogic Utility 3-6](#page-39-5) ttl (time [to live\)](#page-20-5)

[overview 2-5](#page-22-4)

### **U**

[UseDataSource 2-14](#page-31-4) User Management [changes to tag attributes 3-8](#page-41-3) User Management Schema tables [updated 2-16](#page-33-5)

### **W**

WebLogic Utilities [changes to tag attributes 3-8](#page-41-4) [new tags 3-6](#page-39-6) [WLCS\\_USER table 2-16](#page-33-6) [<wl:repeat> 3-6](#page-39-7)